Para fazer o seu agendamento, siga os passos abaixo.

- **CONTRO DE JANEIRO DE LA CARACTERITÉ DE LA CARACTERITÉ DE LA CARACTERITÉ DE LA CARACTERITÉ DE LA CARACTERITÉ DE** Imprensa<br>Oficial  $\mathbf{\Omega}$ 2. Horário 3. Detailes 4. Pagamento 5. Concluir Por favor escolha um servico: Certificado Local Validade Escolha o tipo de certificado  $\boxed{\cdot}$  Escolha a validade do certificado  $\boxed{\cdot}$  Escolha o local de atendimento  $\boxed{\cdot}$ A partir de qual data gostaria de agendar? seg ter qua qui sex Desde 00000 000 17:00 -15 de julho de 2018 AVANÇAR Em caso de dúvidas, clique aqui.
- Clique em Agendar

Selecione o tipo de certificado:

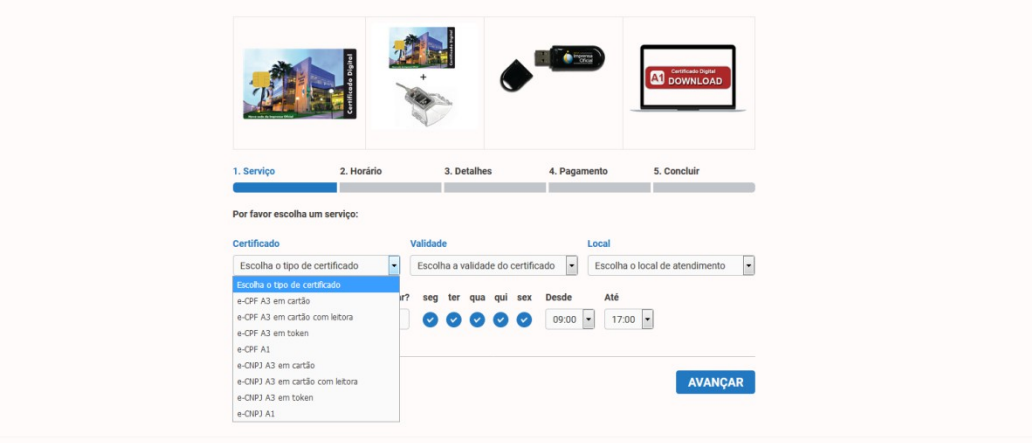

Escolha a validade da sua preferência:

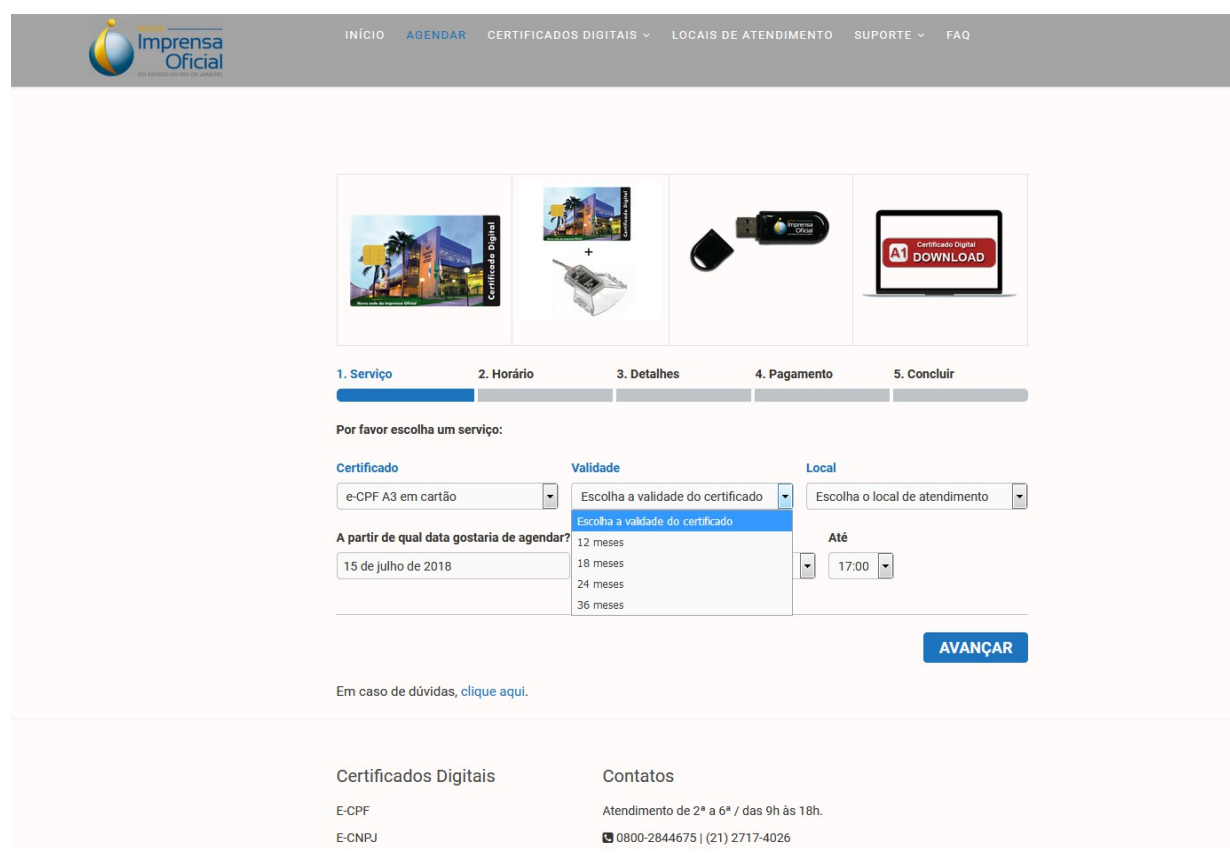

Selecione o local de atendimento:

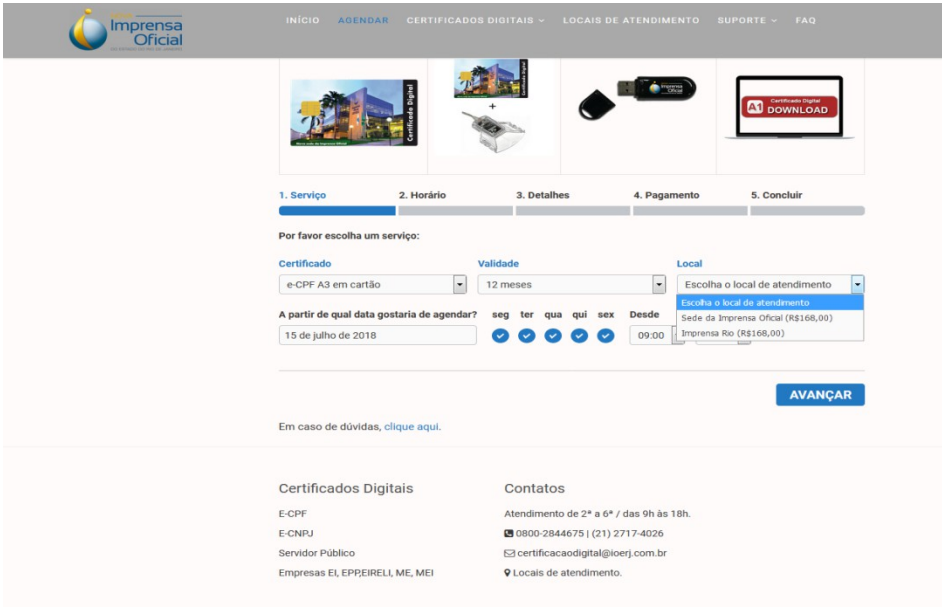

Selecione o dia e horário, e depois em clique em AVANÇAR  $\bullet$ 

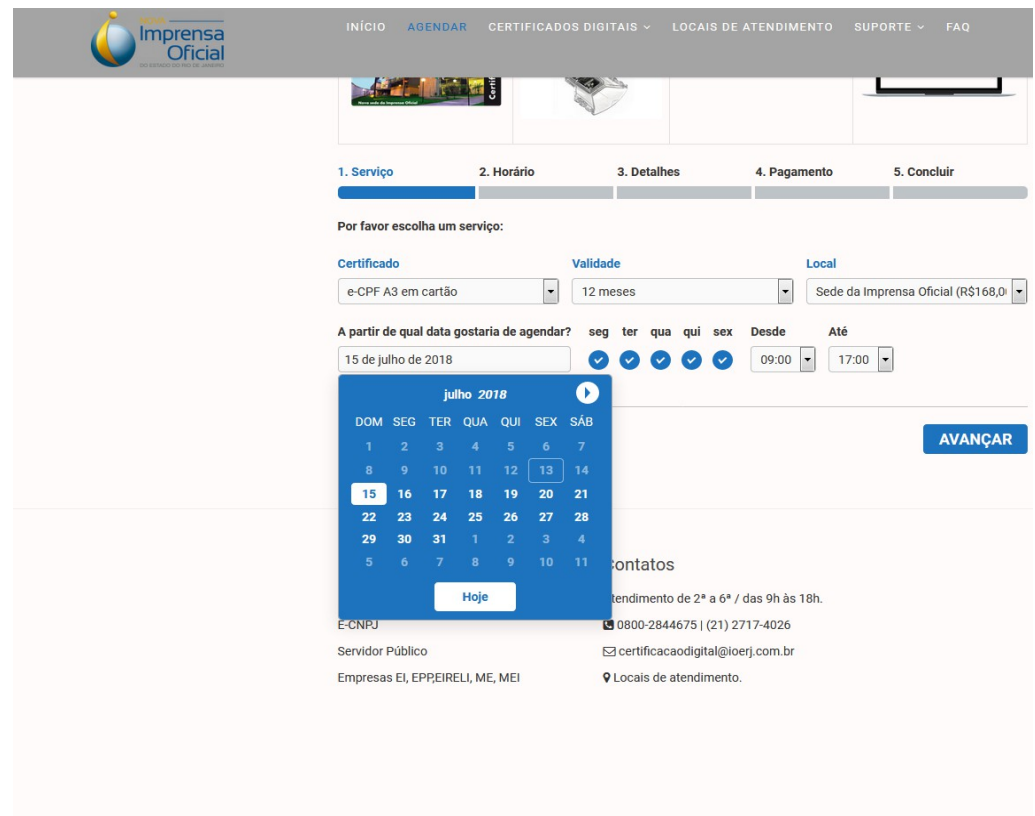

Clique no horário da sua preferência:

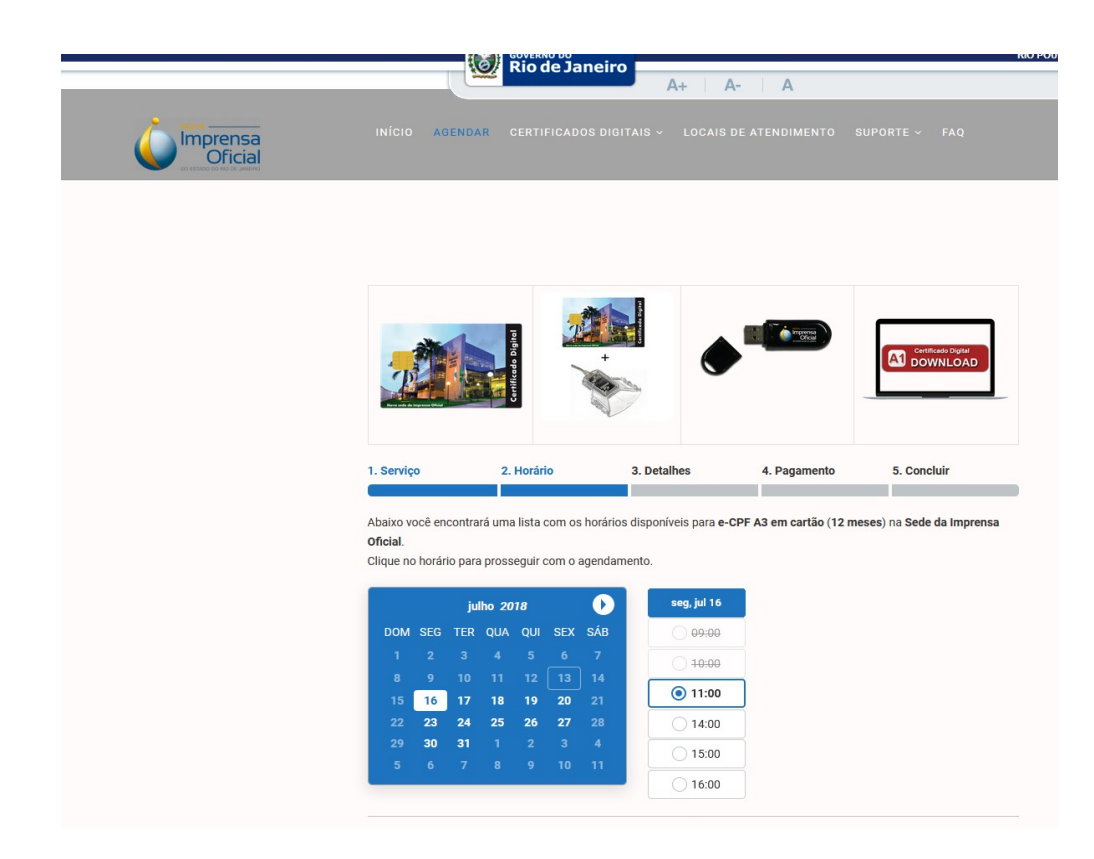

 Preencha o formulário conforme o exemplo abaixo, depois clique em AVANÇAR:

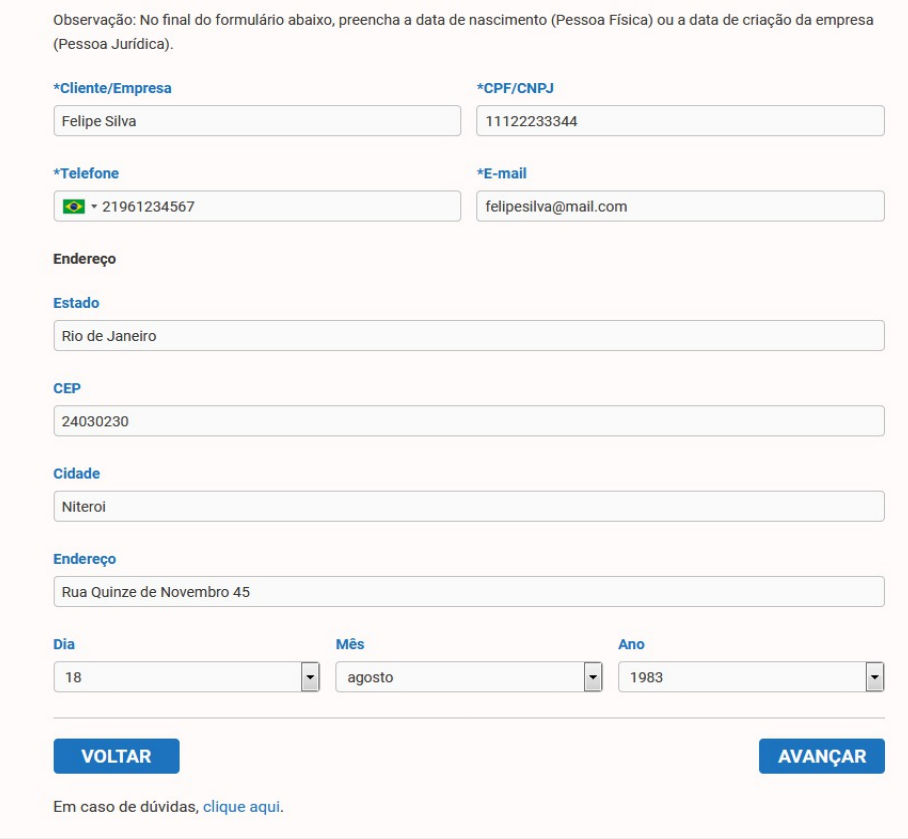

## Observação:

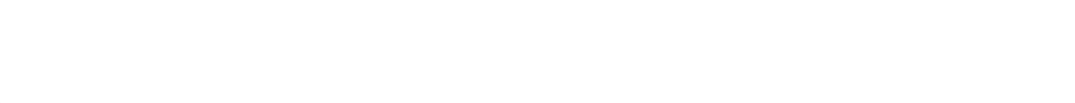

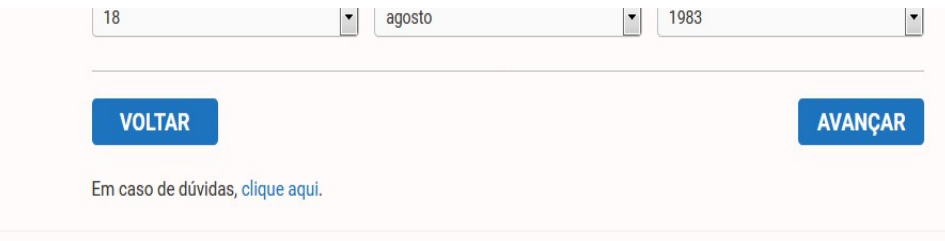

 Na página de Pagamento, clique em AVANÇAR para finalizar seu agendamento.

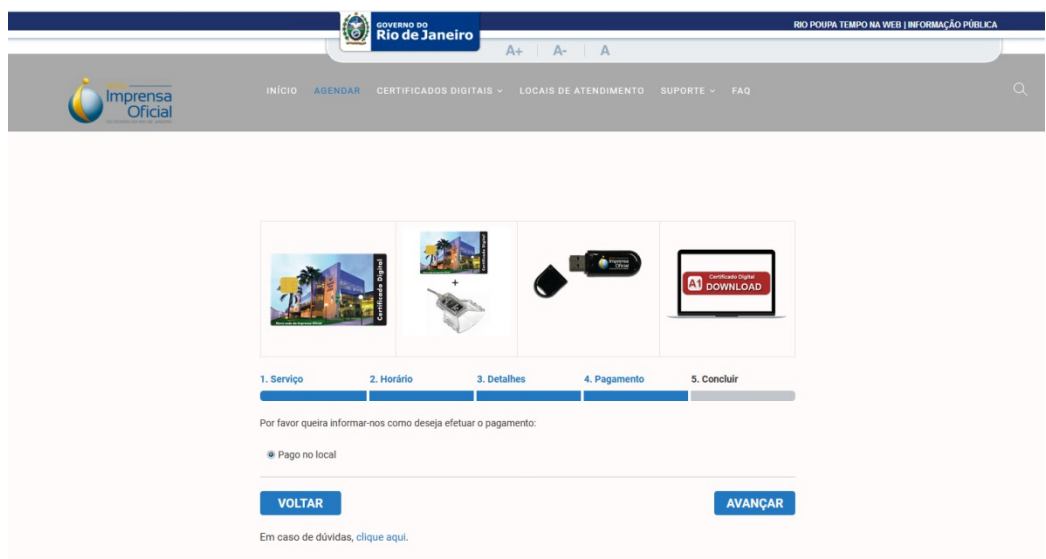

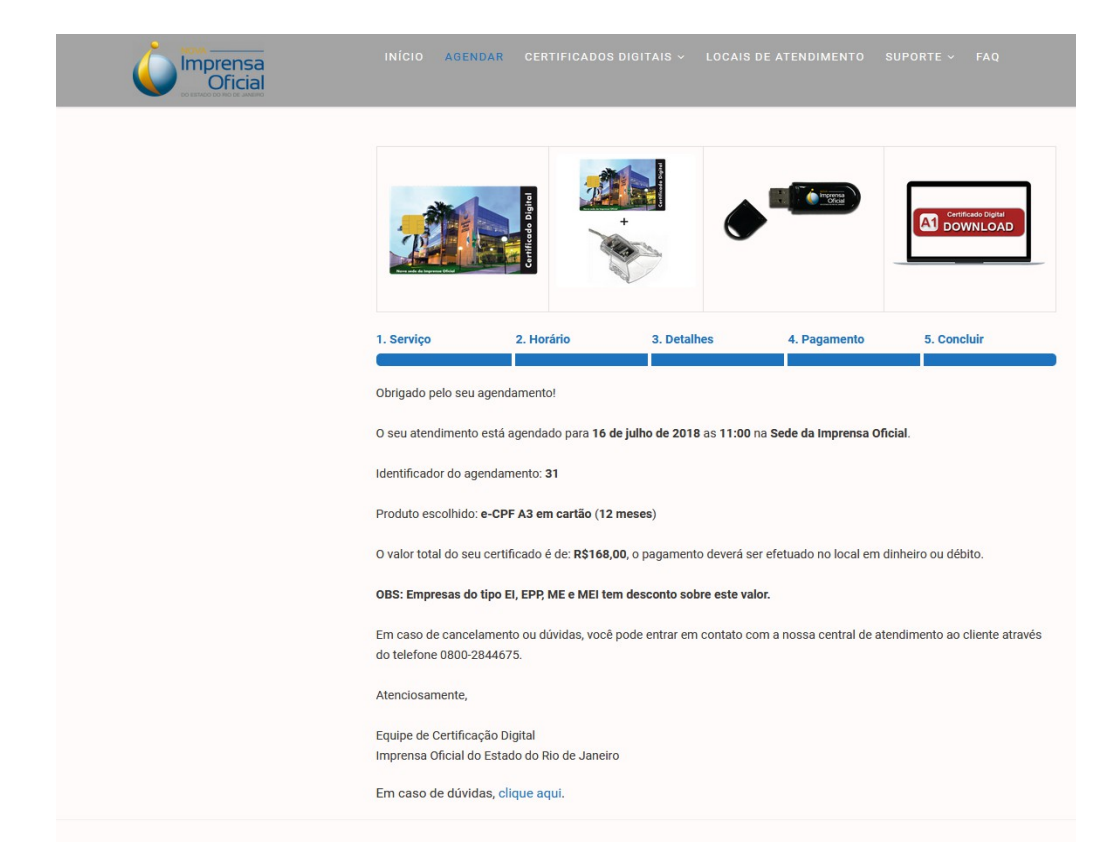